<span id="page-0-0"></span>La simulation numérique Traitement d'images

#### Anis SAIED

#### Insitut Préparatoire aux Etudes d'Ingénieurs de Nabeul .:: UNIVERSITE DE CARTHAGE ::.

#### AU 2016-2017

<https://cahier-de-prepa.fr/info-ipein/> anis saied@hotmail.com

 $QQ$ 

[Introduction](#page-1-0) [Manipulation de base](#page-21-0) **[Introduction](#page-4-0)** [Mode d'image](#page-16-0)<br>Définition et résolution d'image

## <span id="page-1-0"></span>Introduction

o Une image numérique ...

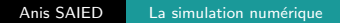

4 0 F

- ∢ 何 ▶ -∢ 手 ▶ -∢ 手

 $299$ 

∍

#### [Introduction](#page-4-0) [Mode d'image](#page-16-0) Définition et résolution d'image

## Introduction

- Une image numérique ...
- · Une image peut être en couleurs, en noir et blanc, en niveaux de gris...

 $\leftarrow$ 

Ξ

 $\sim$ 

 $\sim$ 

- Une image numérique ...
- Une image peut être en couleurs, en noir et blanc, en niveaux de gris...
- Une image peut être 2D, 3D (ex : IRM),  $3D +$  Temps (film)

つくへ

 $\alpha = 1$ 

- <span id="page-4-0"></span>• Une image numérique ...
- Une image peut être en couleurs, en noir et blanc, en niveaux de gris...
- $\bullet$  Une image peut être 2D, 3D (ex : IRM), 3D  $+$  Temps (film)
- Nous intéresserons durant notre cours uniquement au cas des images 2D enregistrés sur un support numérique et nous verrons comment les couleurs sont traités.

• Le but de ce TP est de réaliser les différentes fonctions de traitement d'image.

 $\leftarrow$   $\Box$   $\rightarrow$ 

∢ 何 ▶ .∢ ヨ ▶ .∢ ヨ ▶

 $2990$ 

=

- Le but de ce TP est de réaliser les différentes fonctions de traitement d'image.
- Deux types d'images numériques :

 $4.17$ 

医间窦的间窦

- Le but de ce TP est de réaliser les différentes fonctions de traitement d'image.
- Deux types d'images numériques :
	- **1** Image vectorielle :

. . . .

Les données sont représentées par des formes géométriques dont on précise les propriétés mathématiques.

Exemples : droite représentée par deux points  $(x1, y1)$  et  $(x2, y2)$  $y2$ ), cercle représenté par son centre  $(x3, y3)$  et son rayon R,

Ce type de représentation permet l'agrandissement d'images sans perte de qualité.

- Le but de ce TP est de réaliser les différentes fonctions de traitement d'image.
- Deux types d'images numériques :
	- **1** Image vectorielle :

Les données sont représentées par des formes géométriques dont on précise les propriétés mathématiques.

Exemples : droite représentée par deux points  $(x1, y1)$  et  $(x2, y2)$  $y2$ ), cercle représenté par son centre  $(x3, y3)$  et son rayon R,

Ce type de représentation permet l'agrandissement d'images sans perte de qualité.

#### <sup>2</sup> Image matricielle :

. . . .

Une image matricielle est représentée par une matrice de pixels.

**K 何 ▶ 【 手 ▶ 【 手** 

Introduction Mode d'image Définition et résolution d'image

## Introduction

#### • Image matricielle :

Une image matricielle est représentée par une matrice de pixels.

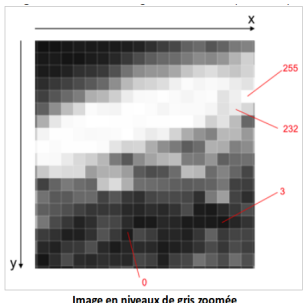

Image en niveaux de gris zoomée

- x : largeur de l'image ou son nombre de colonnes
- y : hauteur de l'image ou son nombre de lignes

[Introduction](#page-1-0) [Manipulation de base](#page-21-0) **[Introduction](#page-1-0)** 

## **Introduction**

 $\bullet$  pixel = picture element;

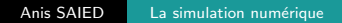

 $299$ 

э

メロメ メ母メ メミメ メミメ

- $\bullet$  pixel = picture element;
- $\bullet$  C'est le plus petit élement d'une image;

4日)

ト イラト

性  $-4$ 

 $299$ 

- $\bullet$  pixel = picture element;
- C'est le plus petit élement d'une image;
- Un pixel contient des informations sur une zone de l'espace numérisé ;

 $\leftarrow$ 

Ξŀ

 $\sim$ 

 $209$ 

- $\bullet$  pixel = picture element;
- C'est le plus petit élement d'une image;
- Un pixel contient des informations sur une zone de l'espace numérisé ;
- Ces informations sont enregistrés sous la forme des nombre entiers ;

- $\bullet$  pixel = picture element;
- C'est le plus petit élement d'une image;
- Un pixel contient des informations sur une zone de l'espace numérisé :
- Ces informations sont enregistrés sous la forme des nombre entiers ;
- Chaque pixel code une couleur dont la valeur est codée sur un nombre de bits (1 bit  $=$  image noir et blanc, 8 bits  $=$  image en niveaux de gris , 24 bits  $=$  image en couleurs);

- $\bullet$  pixel = picture element;
- C'est le plus petit élement d'une image;
- Un pixel contient des informations sur une zone de l'espace numérisé :
- Ces informations sont enregistrés sous la forme des nombre entiers ;
- Chaque pixel code une couleur dont la valeur est codée sur un nombre de bits (1 bit  $=$  image noir et blanc, 8 bits  $=$  image en niveaux de gris , 24 bits  $=$  image en couleurs);
- Ce qui définit la quantification des couleurs (nombre de couleurs dans l'image) ou le mode de l'image.

<span id="page-16-0"></span>Le mode de l'image est exprimé en nombre de bits par pixel (bpp) codant la couleur du pixel :

• Mode 1 bit ou mode Noir et Blanc à deux couleurs (valeur 0 : Noir et valeur 1 : Blanc). C'est le mode  $\leq 1 \geq e$ n Python

Le mode de l'image est exprimé en nombre de bits par pixel (bpp) codant la couleur du pixel :

- Mode 1 bit ou mode Noir et Blanc à deux couleurs (valeur 0 : Noir et valeur  $1$  : Blanc). C'est le mode  $\le 1$   $\gg$  en Python
- Mode 8 bits ou mode Niveaux de gris à 256 couleurs où la valeur (luminosité) de chaque pixel est comprise entre 0 et 255 (avec 0 : Noir et 255 : Blanc) et codée sur un octet. C'est le **mode**  $\ll L \gg$  en Python Exemple : 00000000 code le Noir

<span id="page-18-0"></span>Le mode de l'image est exprimé en nombre de bits par pixel (bpp) codant la couleur du pixel :

- Mode 1 bit ou mode Noir et Blanc à deux couleurs (valeur 0 : Noir et valeur  $1$  : Blanc). C'est le mode  $\le 1$   $\gg$  en Python
- Mode 8 bits ou mode Niveaux de gris à 256 couleurs où la valeur (luminosité) de chaque pixel est comprise entre 0 et 255 (avec 0 : Noir et 255 : Blanc) et codée sur un octet. C'est le **mode**  $\ll L \gg$  en Python Exemple : 00000000 code le Noir
- Mode 24 bits ou mode RVB où chaque couleur de pixel est un m´elange de trois teintes rouge, vert et bleu. La valeur de chaque teinte est comprise entre 0 et 255 et codée sur un octet. C'est le **mode**  $\ll$  **RGB**  $\gg$  en Python. Exemple : (109, 148, 114)

メロメ メ母メ メミメ メミメ

<span id="page-19-0"></span>A partir des dimensions de l'image (largeur et hauteur) et du mode de l'image, on peut déduire sa définition et sa résolution :

• Définition ou taille du fichier image est le nombre de pixels utilisés.

taille du fichier image  $=$  largeur  $\times$  hauteur  $\times$  nombre de bits de couleur par pixel.

Exemple : pour une image de 800 pixels de largeur et de 600 pixels de hauteur avec chaque pixel codé sur 24 bits (3 octets) de couleur, son fichier occupe 1,44 Mo.

<span id="page-20-0"></span>A partir des dimensions de l'image (largeur et hauteur) et du mode de l'image, on peut déduire sa définition et sa résolution :

• Définition ou taille du fichier image est le nombre de pixels utilisés.

taille du fichier image  $=$  largeur  $\times$  hauteur  $\times$  nombre de bits de couleur par pixel.

Exemple : pour une image de 800 pixels de largeur et de 600 pixels de hauteur avec chaque pixel codé sur 24 bits (3 octets) de couleur, son fichier occupe 1,44 Mo.

• La Résolution est le nombre de pixels par unité de longueur, exprimé en ppp (pixel par pouce avec 1 pouce  $= 25.4$  mm). La résolution définit le degré de détail.

- ④ (印) → ( 三 ) → ( 三 )

## <span id="page-21-0"></span>Module Python de traitement d'image

• Il existe plusieurs modules permettant de manipuler une image sous Python.

## Module Python de traitement d'image

- Il existe plusieurs modules permettant de manipuler une image sous Python.
- Nous utiliserons le module PIL(Python Imaging Library).

## Module Python de traitement d'image

- Il existe plusieurs modules permettant de manipuler une image sous Python.
- Nous utiliserons le module PIL(Python Imaging Library).
- $\bullet$  PIL permet d'ouvrir/créer des fichiers images et de les manipuler (accès à la valeur d'un pixel, modification d'un pixel, etc.)

from PIL. Image import \*

import PIL. Image

import PIL. Image as im

## Ouverture et affichage d'une image

```
1 from PIL. Image import *
\overline{2}3
   Ouverture d'un fichier image et creation d'un objet Image
  tiger=open('tiger.jpg')
4
5
 #Affichage de l'image dans une fenetre
6
\overline{7}tiger.show()
```
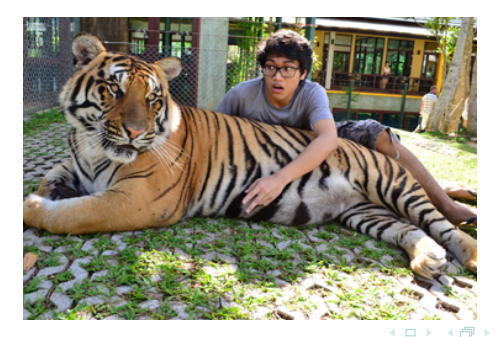

Anis SAIED La simulation numérique

## Ouverture et affichage d'une image

```
1 # Retour d'une sequence de valeurs des pixels
2 data = tiger.getdata()
3 l = list(data)4
5 print (1)6 \# [(90, 84, 96), (80, 73, 81), \ldots, (240, 231, 172)]7
8 print ( len (l )) # 94208
9
10 # Recuperer la largeur et l'hauteur (taille) de l'image
11 Largeur, hauteur=tiger.size ;
12
13 print ( Largeur , hauteur ) # 368 256 ; 368 * 256 = 94208
```
 $209$ 

### Modifier mode d'image

```
# Retour une copie convertie d'image dans un mode different
\mathbf{1}Img\_gris = trigger.convert('L') # Mode 8 bits, valeur de 0 a 255\overline{c}3
 #Affichage de l'image dans une fenetre
\mathbf{A}5
 Img\_gris.show()6
7 #Sauvegarde de l'image dans un fichier
 Img_gris.save('tigergris.bmp')
8
```
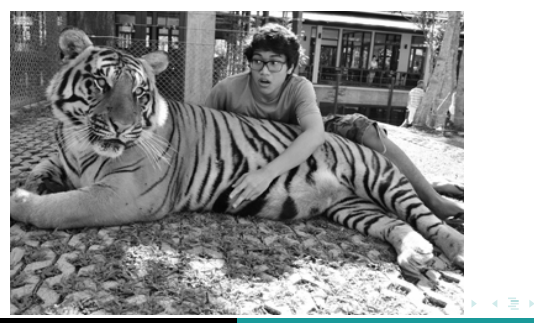

### Création d'une image

```
1 # Creation d'un nouvel objet Image en precisant
2 #le mode et les dimensions
3 nouveau = new ('RGB ', ( Largeur , hauteur ))
4
5 # Affichage de l'image dans une fenetre
6 nouveau . show ()
```
- Par défaut, tous les pixels sont mis à 0. l'image est noire.
- Il est ensuite possible de modifier les valeurs des pixels pour créer une image en couleurs.

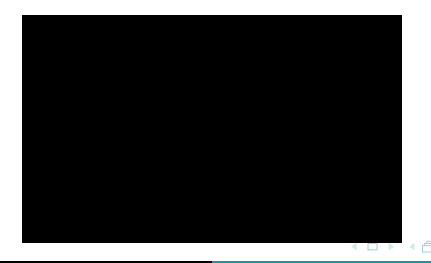

## Remplissage d'une image

- #Remplissage d'une image a partir d'une liste de pixels  $\mathbf 1$
- nouveau.putdata(list(data))  $\overline{2}$
- nouveau.show() 3

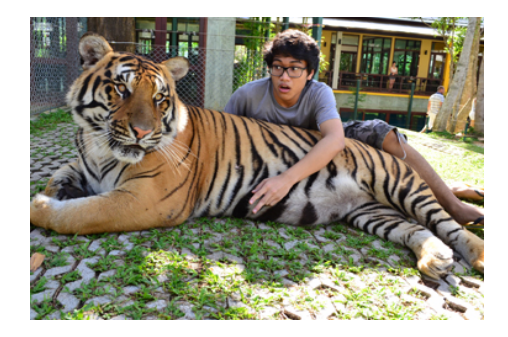

 $\leftarrow$ 

∢ 何 ▶ .∢ ヨ ▶ .∢ ヨ ▶

 $209$ 

[Introduction](#page-1-0) [Manipulation de base](#page-21-0)

## Modifier une image

```
1 # Retour d'un tableau de pixels
2 Tabpixel = Img_gris . load ()
3 # Recuperation de la valeur d'un pixel a une position donnee
4 p1 = \text{Img\_gris.getpixel}((0,1)) # == \text{Tabpixel}[0,1]5 print ( p1 ) # 107
6 # Modifier la valeur d'un pixel a une position donnee
7 Img_gris . putpixel ((0 ,1) ,255) # en RGB : ((0 ,1) ,(r,g,b))
8 # ou Tabpixel [0 ,1] = 255
9 p1 = Ing-gris.getpixel((0,1))10 print ( p1 ) # 255
11 Img_gris . show ()
```
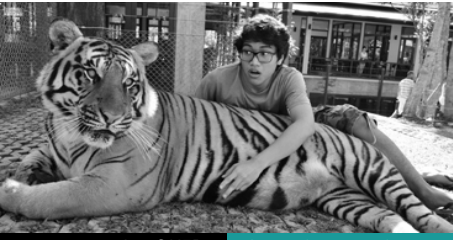

Anis SAIED La simulation numérique

## Modifier une image

- Avant d'effectuer un traitement sur l'image, il faut la décomposer en pixels.
- Avec le module numpy, on transforme directement l'image en tableau.

```
1 import numpy
2 import PIL . image
3
4 # Retour d'un tableau de pixels
5 Tabpixel = numpy . array ( tiger )
6
7 # Exemple d'un traitement simple
8 for lignes in Tabpixel :
9 for p in lignes :
10 p [0], p [1] = p [1], p [0]11
12 # Creer une image a partir d'un tableau de pixels
13 nouveau = Image . fromarray ( Tabpixel )
14 nouveau . show ()
```
**∢何 ▶ ∢ ヨ ▶ ∢ ヨ ▶** 

### Copier et redimensionner une image

```
Copie d'une image
1
 tiger1=tiger.copy()
\overline{2}3
4
 #Creation d'une copie redimensionnee
 tiger1. resize((120, 120)) . show()5
```
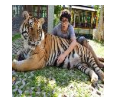

Anis SAIED La simulation numérique  $\rightarrow$   $\rightarrow$   $\equiv$   $\rightarrow$ 

 $209$ 

### copier modifier une image

Creation d'une copie transposee (retournee)  $\mathbf{1}$  $\overline{c}$ Img\_gris.transpose(FLIP\_LEFT\_RIGHT).show() 3

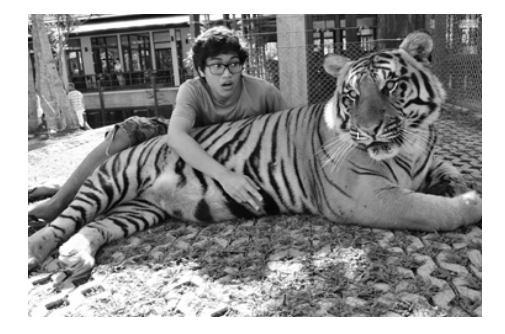

 $QQ$ 

 $\mathbf{F} \rightarrow \mathbf{F} \rightarrow \mathbf{F} \rightarrow \mathbf{F}$ 

## Copier et modifier une image

```
1 #Creation d'une copie retournee de l'image originale d'un
    angle en degres a partir de son centre dans le sens
\overline{2}contraire aux aiguilles d'une montre
3
\overline{4}Img_ggris.rotate(45).show()5
```
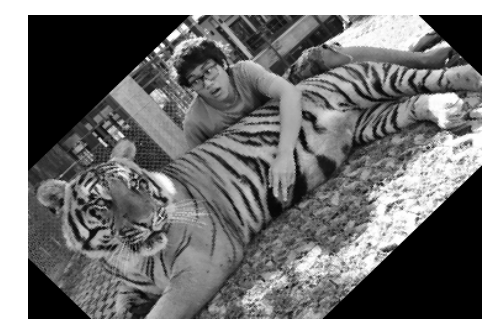

医阿里氏阿里氏

 $209$ 

## <span id="page-34-0"></span>Exercices 1

- **O** Utiliser le module PIL pour inverser les niveaux de gris d'une image
- Ajouter autour de l'image une bordure d'épaisseur e pixels. Attention, cette bordure vient se placer autour de l'image, elle n'écrase pas les pixels existants.
- Créer une image carrée (par exemple de taille 100 sur 100) avant la forme d'un  $X$  noir sur fond blanc, le  $X$  joignant les coins du carré